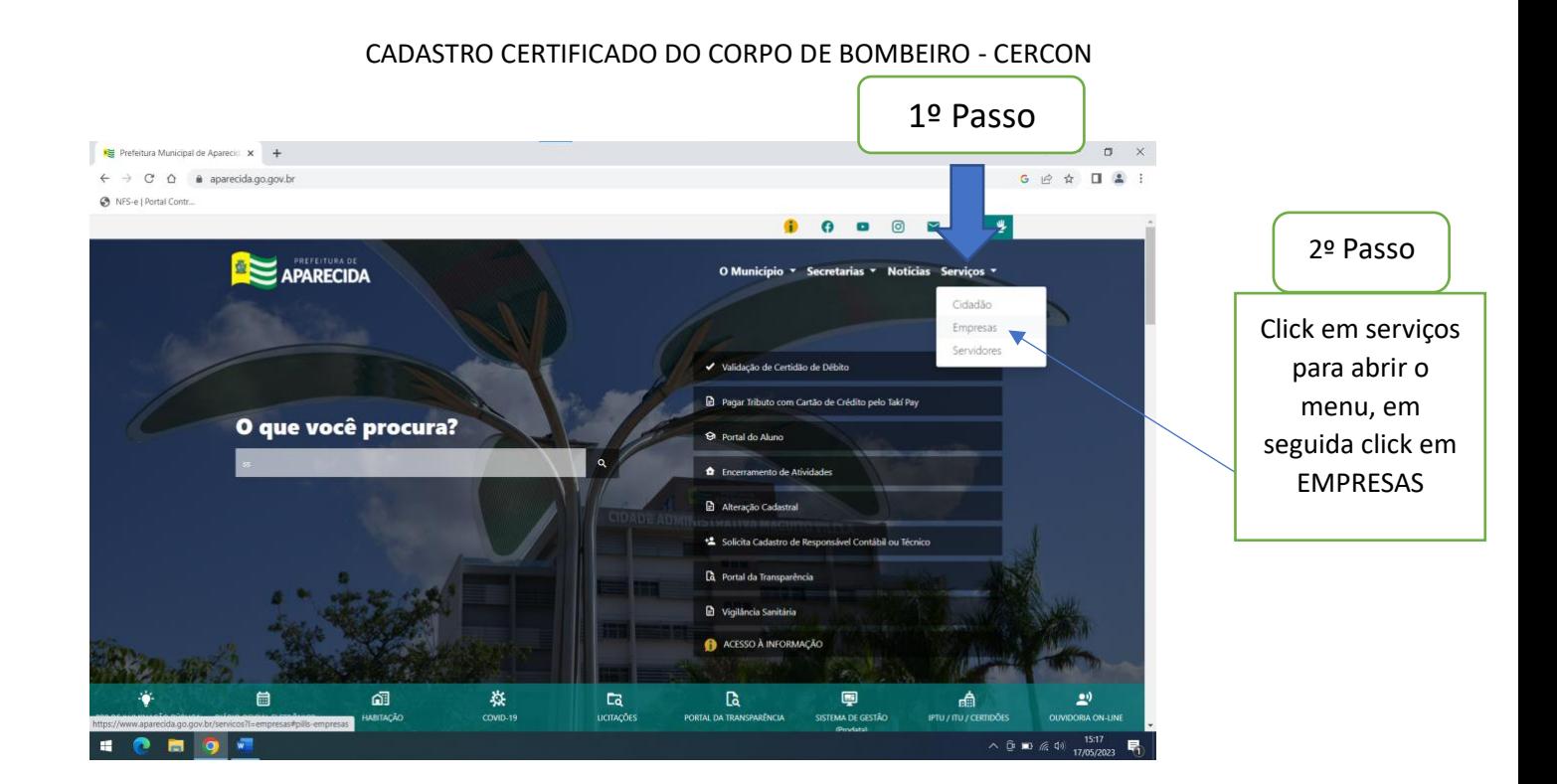

## Em seguida vá em inscrição municipal, abrirá as opções como na imagem abaixo;

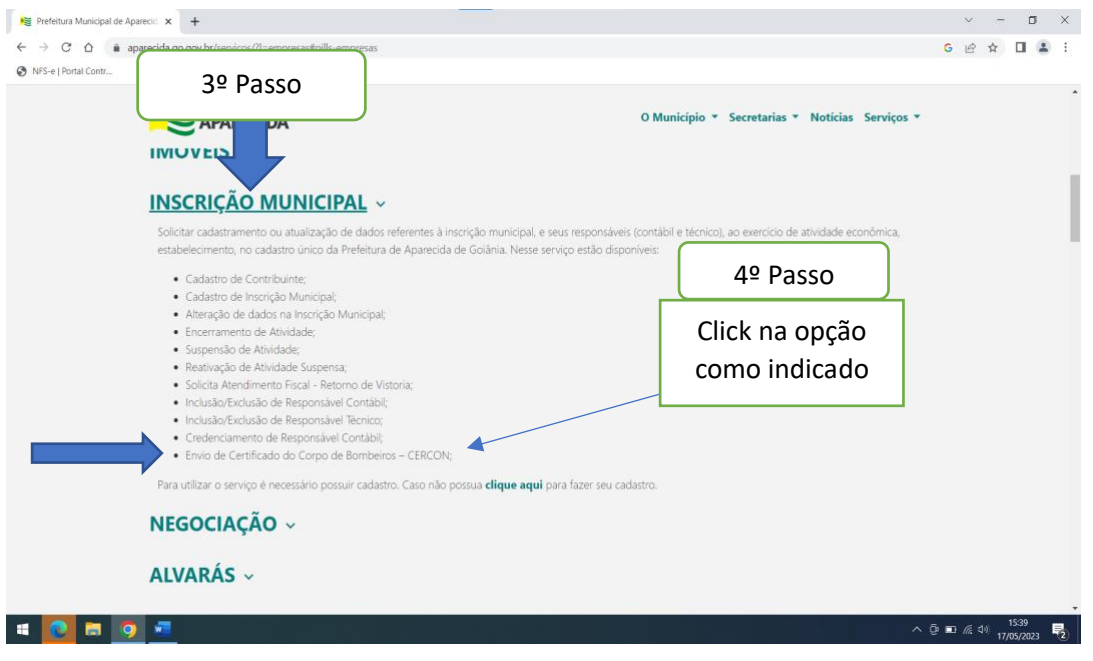

## CADASTRO CERTIFICADO DO CORPO DE BOMBEIRO - CERCON

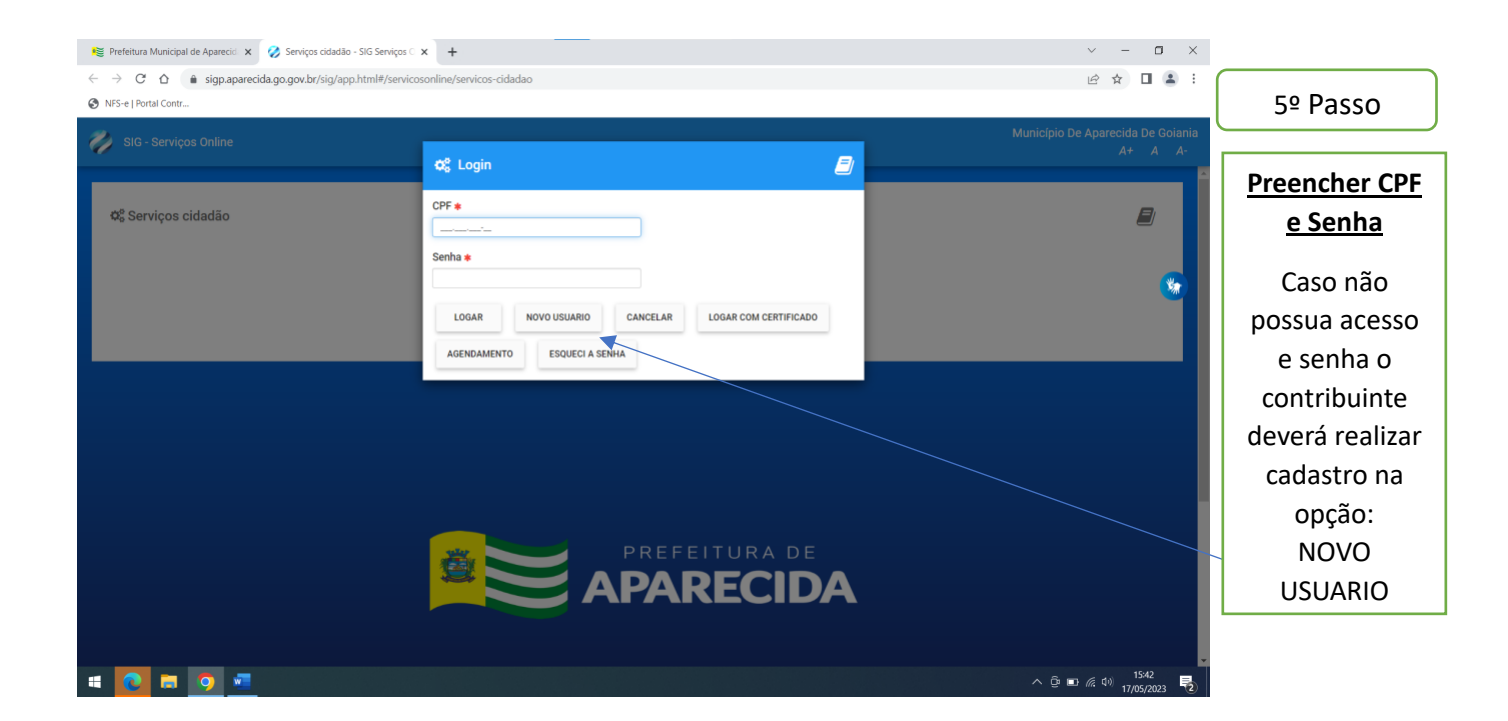

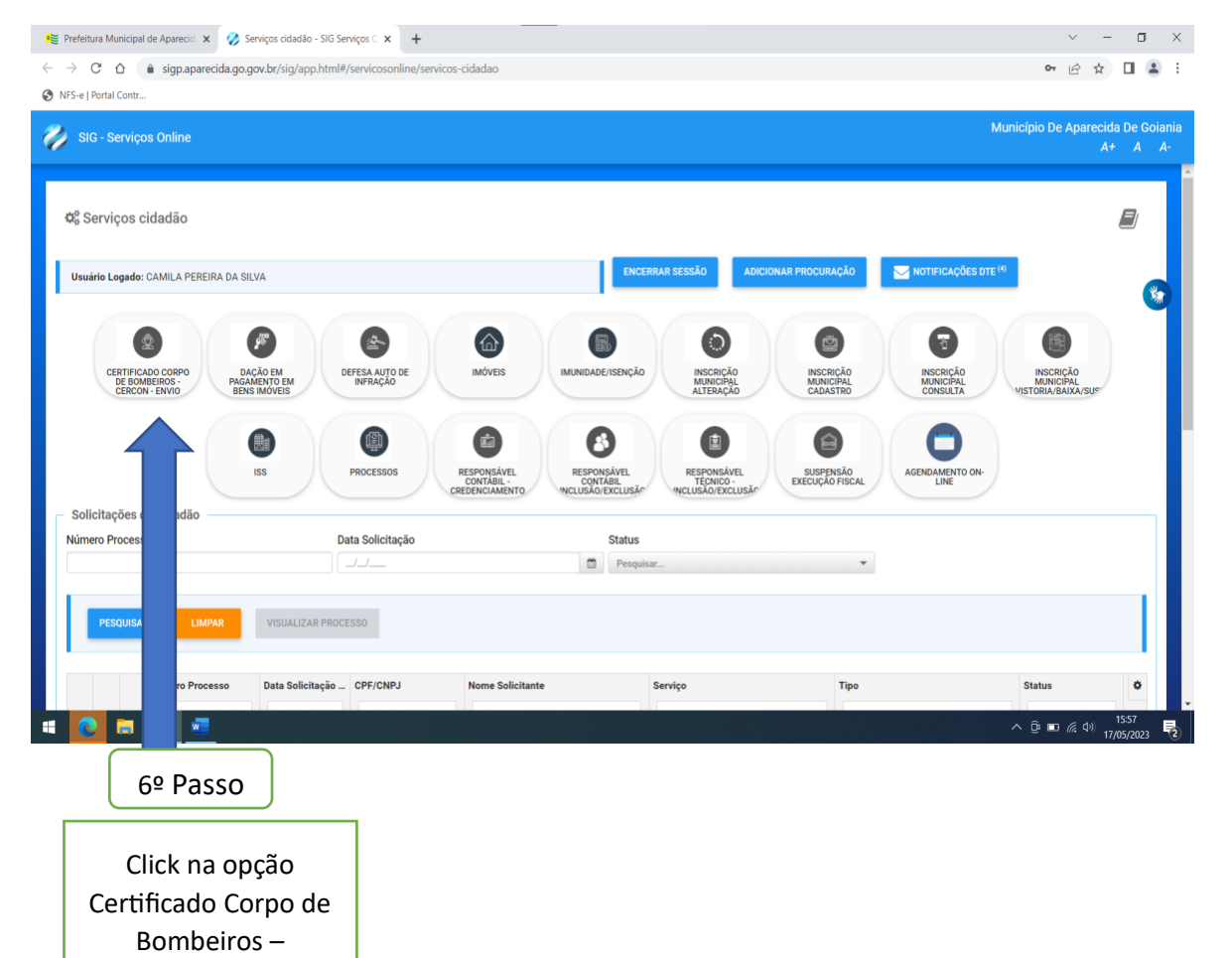

CERCON Envio

## CADASTRO CERTIFICADO DO CORPO DE BOMBEIRO - CERCON

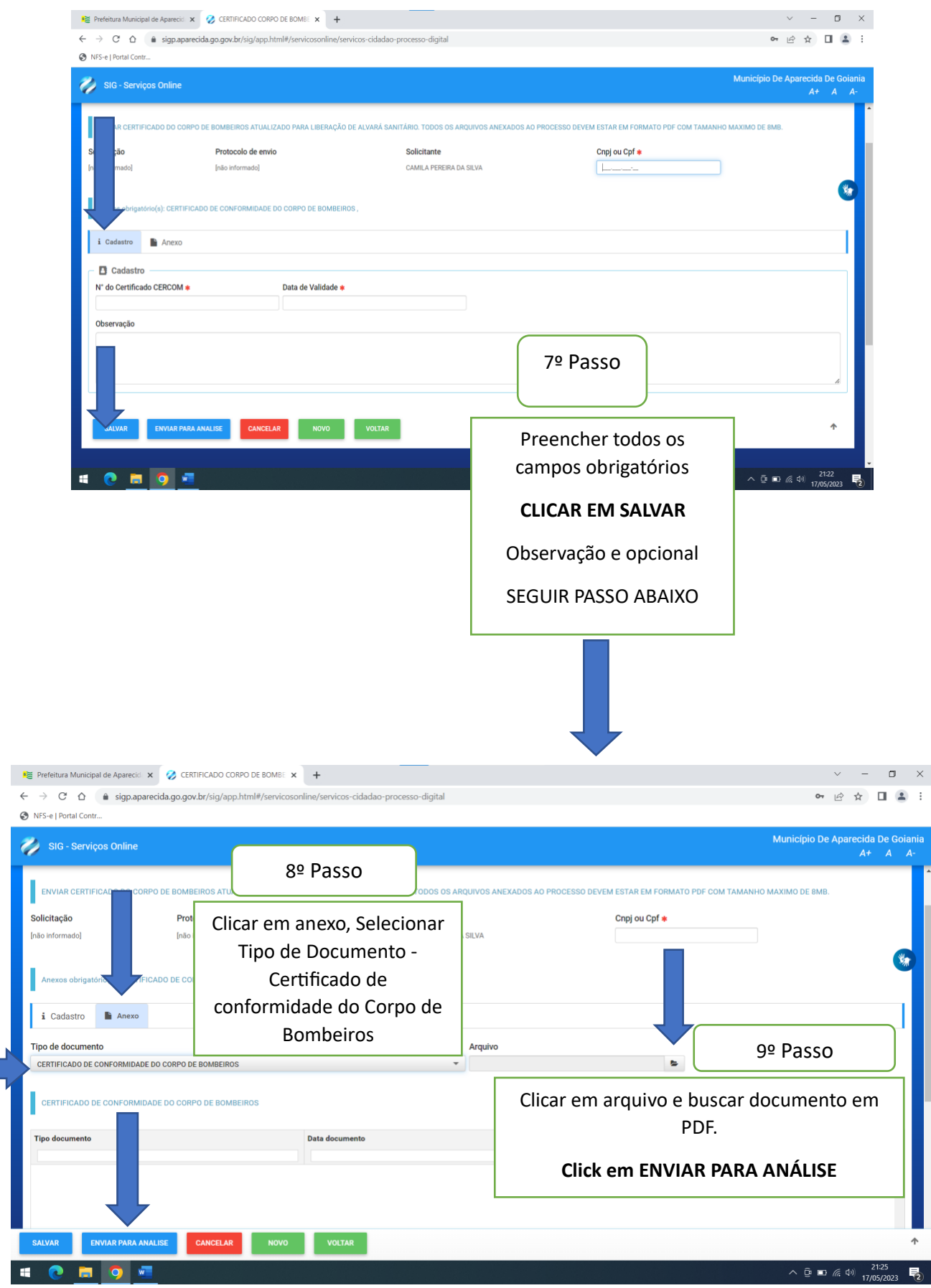

## TELA QUE SERÁ VIZUALIZADA APÓS CONCLUIR TODOS OS PASSOS

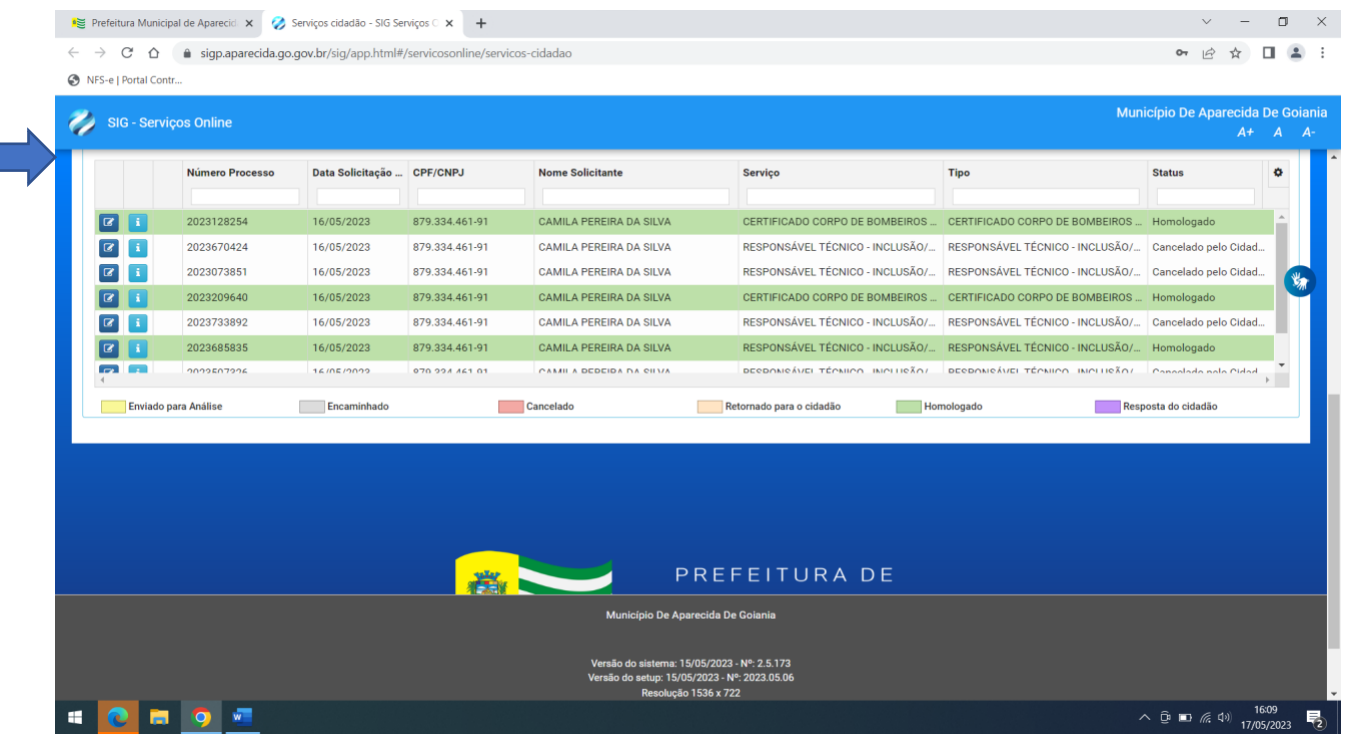